After catalog optimized duplication, « DR file » is updated and contain location of the two copies.

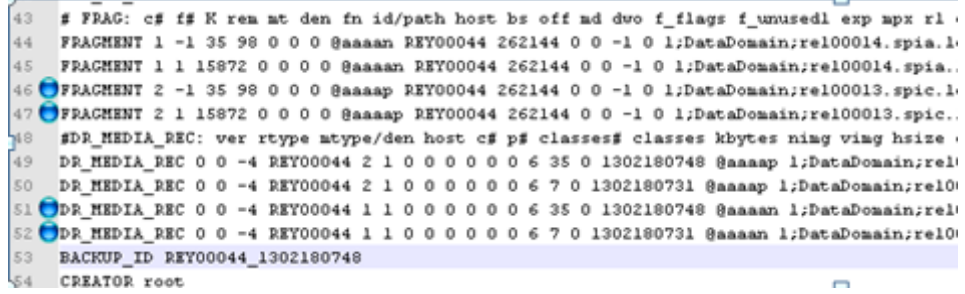

1/ Install the same version of NetBackup.

2/ Configure Storage Server and Disk Pool to access copy 2 of the catalog backup.

3/ Use nbcatsync to update the DR file in the recovery context.

nbcatsync -sync\_dr\_file /tmp/nburestocat/PL-CATALOG\_1302180748\_FULL -copy 2 All media resources were located Primary Disk Media Id Current Disk Media Id ===================== ===================== @aaaap @aaaab

## 4/ Use bprecover with copy2 parameter:

[root@REY00044 nburestocat]# bprecover -w -copy 2

Welcome to the NetBackup Catalog Recovery Wizard!

```
Please make sure the devices and media that contain catalog disaster recovery data are 
available
Are you ready to continue?(Y/N)
Y
Please specify the full pathname to the catalog disaster recovery file:
/tmp/nburestocat/PL-CATALOG_1302180748_FULL
REY00044_1302180748
All media resources were located
To recover the full catalog select (Y) or to recover the image catalog only select (N)
Y
Catalog recovery is in progress. Please wait...
Import phase 1 started Thu Apr 7 18:04:06 2011
INF - Create DB information for path @aaaab.
INF - Initiation of bpdm process to phase 1 import path @aaaab was successful.
Completed successful recovery of NBDB on REY00044
INF - Catalog recovery has completed.
WRN - NetBackup will not run scheduled backup jobs until scheduling has been resumed with 
nbpemreq -resume_scheduling.
Please review the log file /usr/openv/netbackup/logs/user_ops/root/logs/Recover1302192232.log
for more information.
[root@REY00044 nburestocat]# nbpemreq -resume_scheduling
```
5/ use « nbpemreq -resume\_scheduling » only if you want to restart scheduling of jobs. But perhaps you have to update your configuration before doing this. See : http://veritas-nbu.blogspot.com/2010/01/catalog-recovery-procedure.html

6/ Create an « ALT\_RESTORE\_COPY\_NUMBER » in /usr/openv/netbackup : all the restore will be performed from copy2.

```
[root@REY00044 netbackup]# ls -l ALT_RESTORE_COPY_NUMBER
-rw-r--r-- 1 root root 2 avr 7 18:22 ALT RESTORE COPY NUMBER
[root@REY00044 netbackup]# more ALT RESTORE COPY NUMBER
2
```